# Introduction to Jupyter Notebook

## Jupyter Notebook

Jupyter notebook is a document which contain both computer code (e.g. Python) and rich text elements (text, equations, visualizations, etc…).

Notebook documents are both human-readable documents containing the analysis description and the results (figures, tables, etc..) as well as executable documents which can be run to perform data analysis.

## Opening Jupyter Notebook

Open the Jupyter notebook app.(Or on the terminal, type in "jupyter notebook"). This will start up Jupyter and your default browser should open a new tab) to the following URL: http://localhost:8888/tree

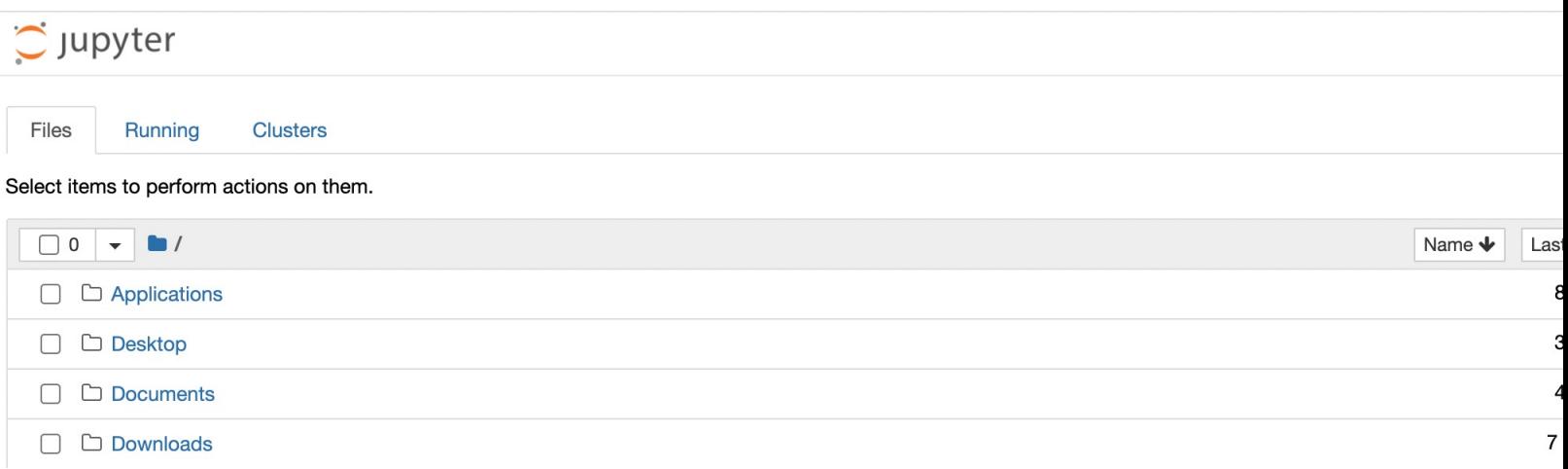

#### Server

In addition to the browser interface shown in the previous slide, another window should open that looks like:

```
\blacksquare 134540 - jupyter-notebook > python - 110×26
Last login: Thu Jan 6 21:01:19 on ttys000
[(base) 1345400L-FVFGH23YQ6L3-134540 \sim % jupyter notebook[I 2022-01-14 19:29:35.998 LabApp] JupyterLab extension loaded from /Users/134540/opt/anaconda3/lib/python3.9/
site-packages/jupyterlab
[I 2022-01-14 19:29:35.998 LabApp] JupyterLab application directory is /Users/134540/opt/anaconda3/share/jupyt
er/lab[I 19:29:36.001 NotebookApp] Serving notebooks from local directory: /Users/134540
[I 19:29:36.001 NotebookApp] Jupyter Notebook 6.4.5 is running at:
[I 19:29:36.001 NotebookApp] http://localhost:8888/?token=d2aa76440ba4b7fd6bcb895d9c04d28fc4f1339e92fe82f3
[I 19:29:36.001 NotebookApp] or http://127.0.0.1:8888/?token=d2aa76440ba4b7fd6bcb895d9c04d28fc4f1339e92fe82f3
[I 19:29:36.001 NotebookApp] Use Control-C to stop this server and shut down all kernels (twice to skip confir
mation).
[C 19:29:36.005 NotebookApp]
    To access the notebook, open this file in a browser:
        file:///Users/134540/Library/Jupyter/runtime/nbserver-31636-open.html
    Or copy and paste one of these URLs:
        http://localhost:8888/?token=d2aa76440ba4b7fd6bcb895d9c04d28fc4f1339e92fe82f3
     or http://127.0.0.1:8888/?token=d2aa76440ba4b7fd6bcb895d9c04d28fc4f1339e92fe82f3
[I 19:33:54.140 NotebookApp] Creating new notebook in
[I 19:33:54.159 NotebookApp] Writing notebook-signing key to /Users/134540/Library/Jupyter/notebook_secret
[I 19:33:55.063 NotebookApp] Kernel started: c46e37dc-2376-4de2-8af1-96a0a15eb34f, name: python3
[I 19:35:56.274 NotebookApp] Saving file at /Untitled.ipynb
```
This is a "notebook server" that is running on your machine - it basically handles all of the communication between your browser and your machine.

DO NOT close this window! Closing it will close the server causing your notebook to no longer work!

## Zip Folder

A Jupyter notebook file has the extension .ipynb. Double clicking on it **will not** open the notebook! You must open it from the browser interface.

#### How to open a .ipynb notebook(next three slides):

For our class, Jupyter notebook assignments will contain Jupyter notebook .ipynb file along with other files such as text files or images bundled in a zip(compressed) folder.

Download the zip folder. Uncompress it by either double click on it(on Mac) or right click and "extract all"(on Windows).

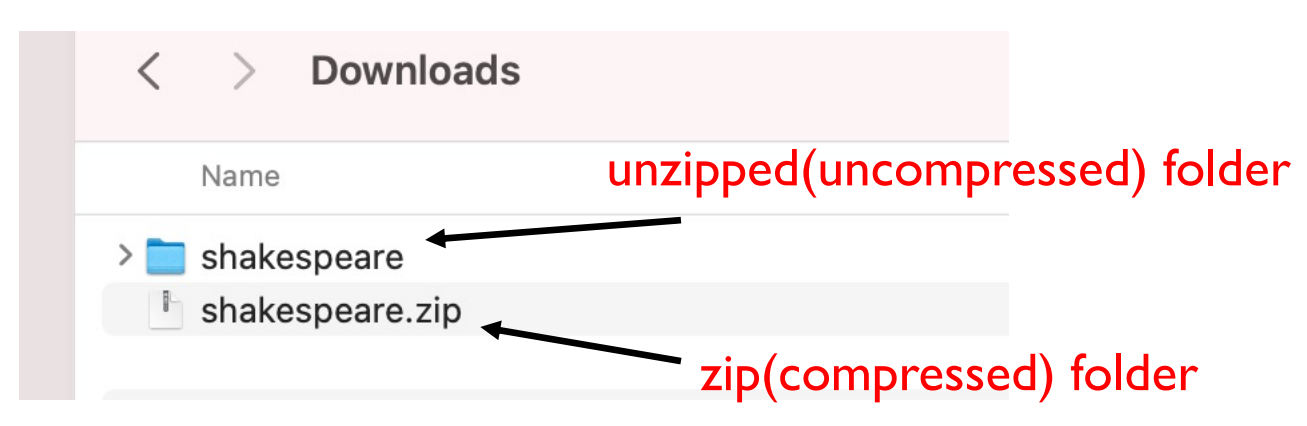

## Opening a .ipynb file

To open the Jupyter notebook, navigate using the browser interface to the folder. Then click on the unzipped folder:

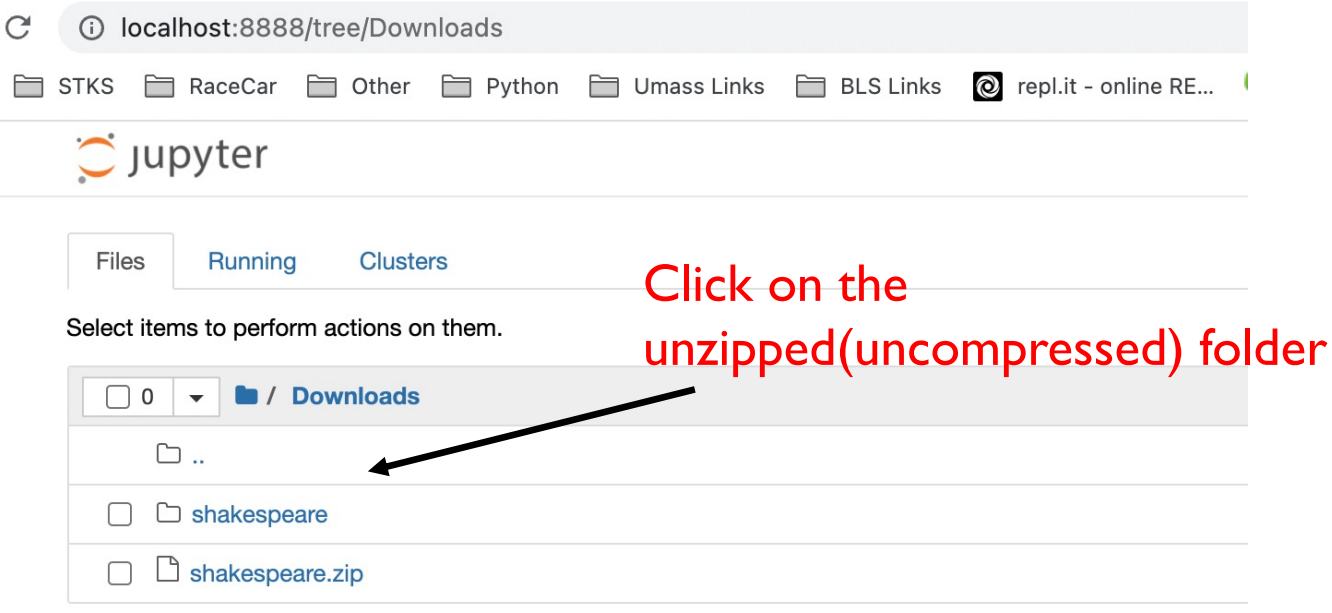

## Opening a .ipynb file

Then click on the .ipynb file.

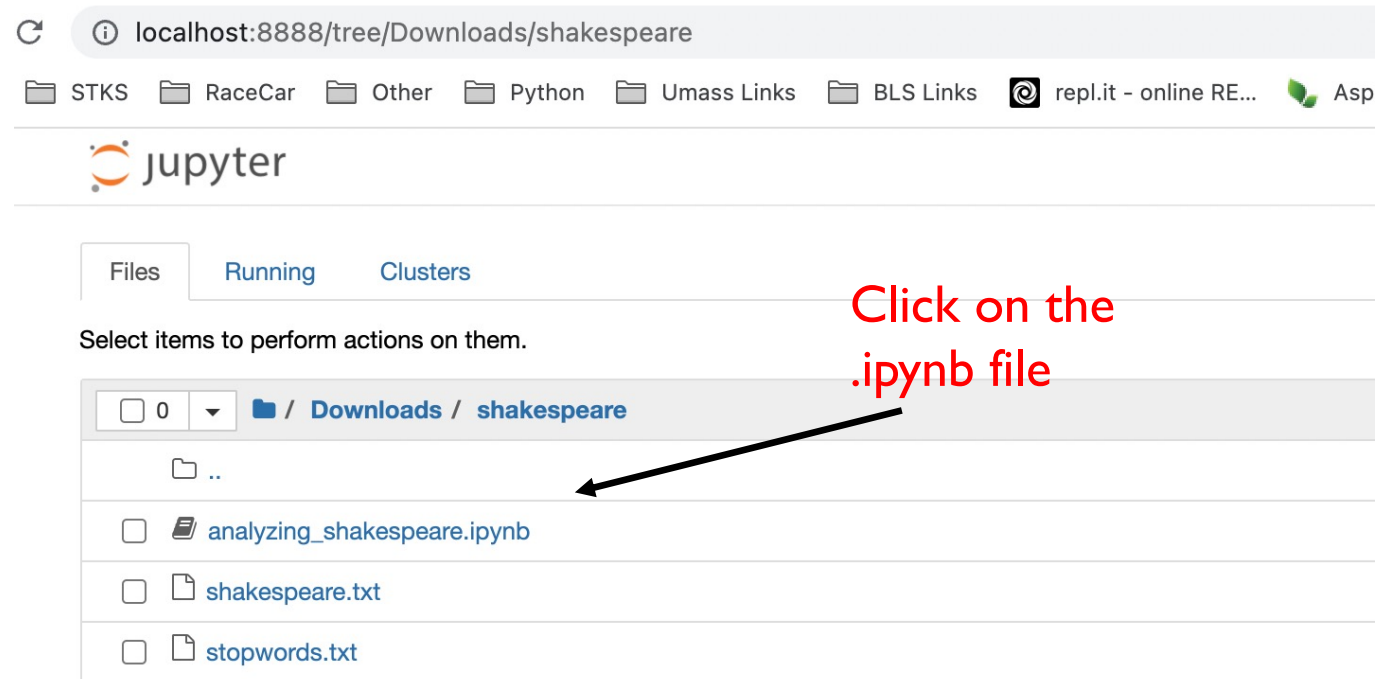

### Cells

There are two kinds of cells in a Jupyter notebook.

**1) Markdown cells** contain text, images, equations, etc..

This is a markdown cell. It typically contains text that documents or explains your code.

#### **2) Code cells** contain code that can be executed.

In [ ]:  $x = 10$ 

To run a cell and execute the code in the cell, press:  $Shift + Enter$ .

In [1]:  $x = 10$ 

### Edit Mode

A notebook has two modes of operation: command and edit modes. **Edit Mode (Click on textbox in the cell to begin editing the cell)**

Edit mode allows you to edit that cell by writing either code or markdown. Your selected cell will be surrounded by a **green** border when you are in edit mode.

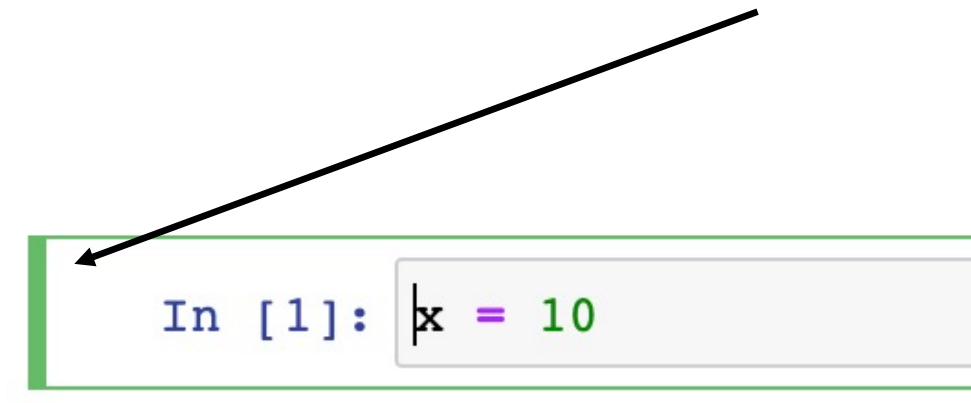

### Command Mode

#### **Command Mode (Press** <ESC> **to activate)**

When in command mode, you can use keyboard shortcuts to create/delete/cut/paste notebook cells, and to change a cell's type between code and markdown modes.

Your selected cell will be surrounded by a **blue** border when you are in command mode.

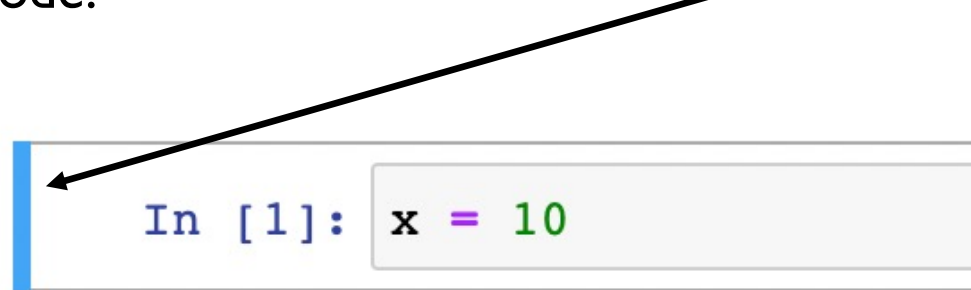

## Command Mode

When in command mode, you can use keyboard shortcuts to create/delete/cut/paste notebook cells, and to change a cell's type between code and markdown modes.

- create a new cell above the current cell:  $\overline{a}$
- create a new cell below the current cell:  $\mathbf{b}$
- delete the current cell: dd
- restart the notebook kernel (kill all executions and erase all defined variables):  $\overline{00}$
- change the current cell's type to "Code":  $\vert y \vert$
- change the current cell's type to "Markdown":  $\boxed{m}$

### Cells

You can write code across multiple cells and execute them one at a time. (press Shift + Enter)

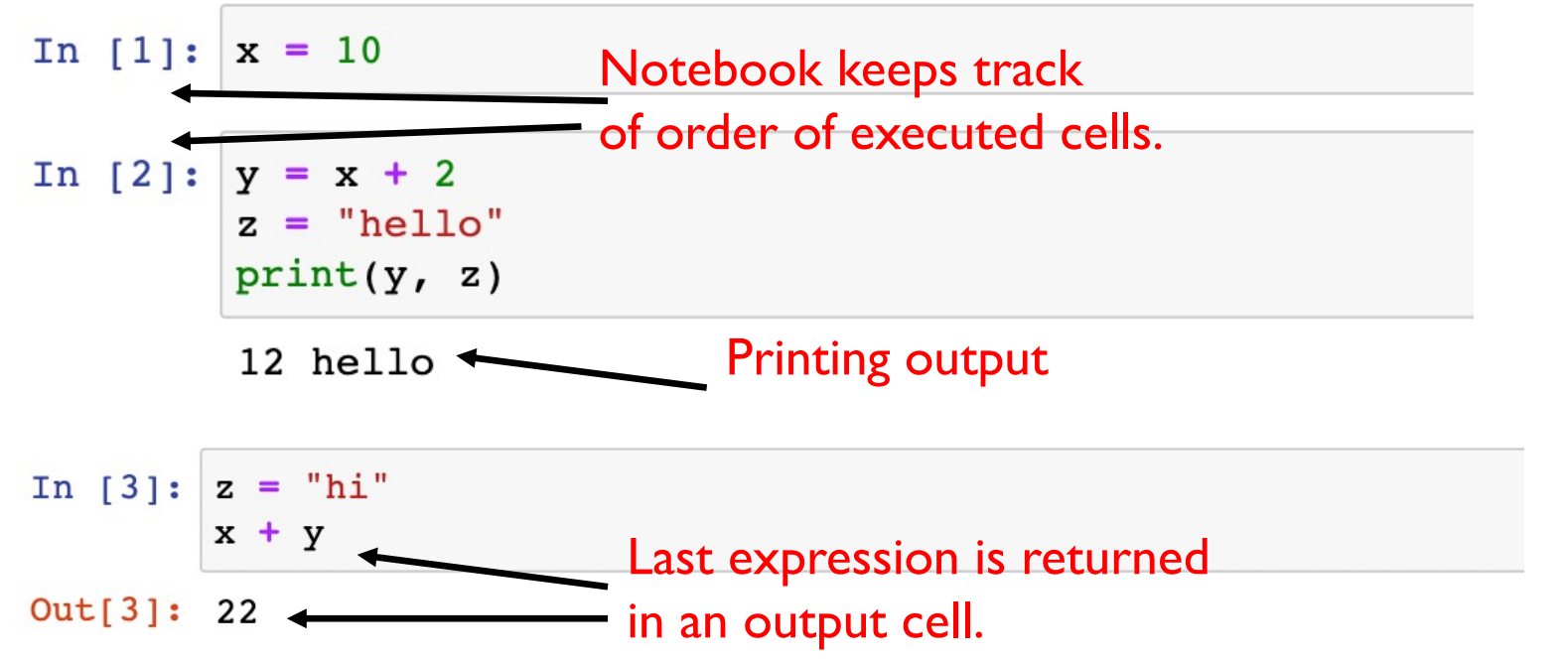

Note: Notice that the notebook "knows" about its variables across its cells. This doesn't just work from top to bottom. You can define  $z = 2$  in the third cell, and then execute code that references z in the first cell. What really matters is the *order* in which the cells are executed.

Cells

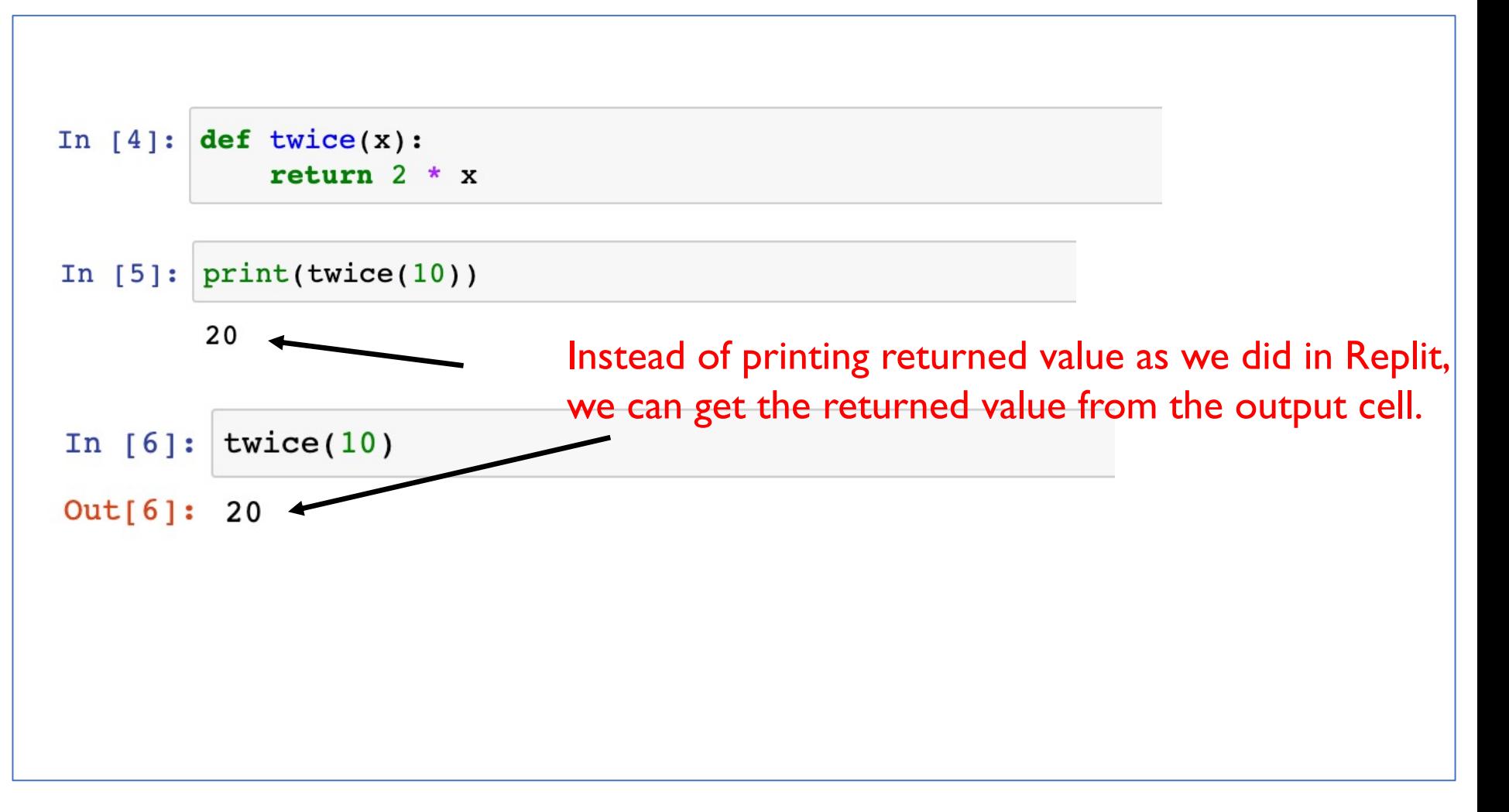

#### **References**

1) Python Like You Mean it. Retrieved from: http://www.pythonlikeyoumeanit.com/index.html